$C \in$ 

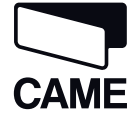

**СЕРИЯ**

 $\alpha$ 

# ПРОГРАММАТОР ФУНКЦИЙ ДЛЯ АВТОМАТИЧЕСКИХ ДВЕРЕЙ SIPARIO

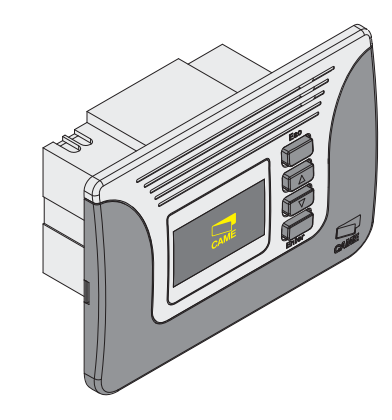

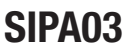

# ИНСТРУКЦИЯ ПО УСТАНОВКЕ И ЭКСПЛУАТАЦИИ

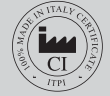

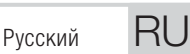

# **Оглавление**

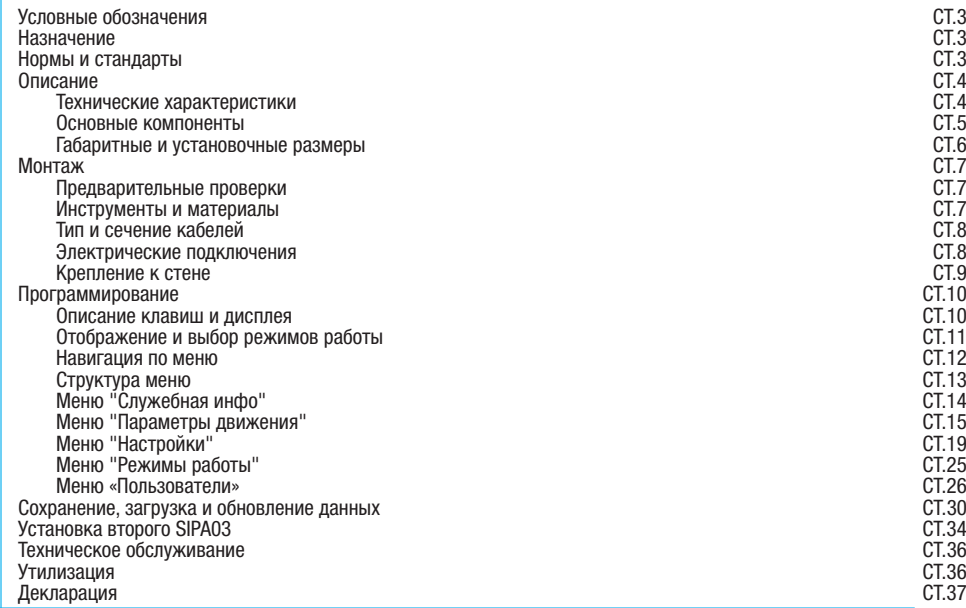

RU

# Условные обозначения

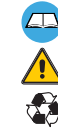

**Этот символ обозначает раздел, требующий особого внимания.** 

Этот символ обозначает раздел, связанный с вопросами безопасности.

Этот символ обозначает материалы, которые могу быть переработаны.

# Назначение

Программатор функций SIPA03 был разработан и произведен компанией Came Cancelli Automatici S.p.A. для установки функций и режимов работы автоматической двери SIPARIO.

 Запрещается использовать устройство не по назначению и устанавливать его методами, отличными от описанных в настоящей инструкции.

# Нормы и стандарты

Изделие соответствует требованиям следующих стандартов: EN 60730-1, EN60950-1

# Описание

SIPA03 — это электронное устройство с корпусом из ABS-пластика с электропитанием ~12 В. Программатор может быть встроен в корпус любого электроустановочного изделия.

Установка функций входных/выходных контактов, режимов работы и регулировок осуществляется с помощью дисплея.

Технические характеристики

```
55°ປ
Электропитание: ~12 В
Потребление в режиме ожидания: мА
Потребление периферийного устройства USB: макс. 500 мА
Класс защиты: IP40
Класс изоляции: 
Материал: корпус из ABS/PC/ PA6, вставная крышка из ПММА
Проксимити-считыватель: 125 кГц 
Диапазон рабочих температур:
```
**#**

 $\Xi$ 

#### Основные компоненты

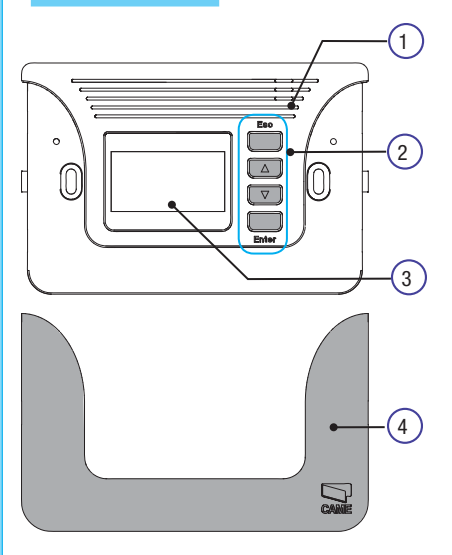

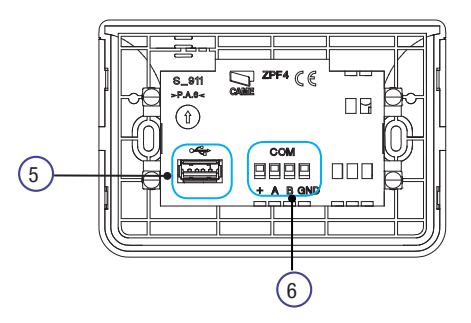

- 1. Проксимити-считыватель
- 2. Кнопки программирования и выбора функций
- 3. Дисплей
- 4. Вставная крышка для отверстий
- 5. USB-порт
- 6. Колодка для подключения блока управления ZP11

# Габаритные и установочные размеры

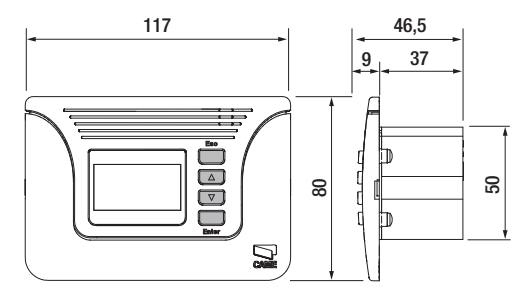

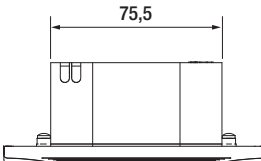

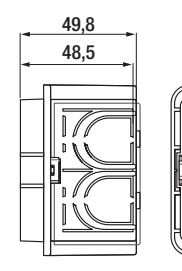

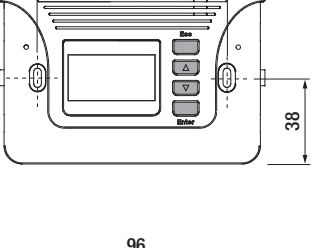

83,5

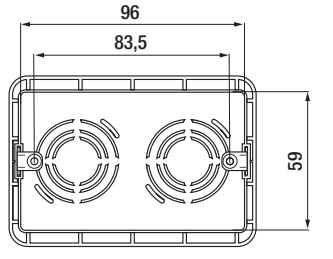

# Монтаж

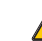

Перед тем как приступить к монтажным работам, выполните следующее:

- Убедитесь в том, что блок управления будет установлен в месте, защищенном от внешних воздействий, и закреплен на твердой и ровной поверхности. Проверьте также, чтобы были подготовлены подходящие крепежные элементы.
- Убедитесь в том, что питание блока управления осуществляется от отдельной линии с соответствующим автоматическим выключателем, при этом расстояние между контактами должно быть не менее 3 мм.
- $\bullet$   $\overline{\left\langle \pm \right\rangle}$  Проверьте, чтобы между внутренними соединениями и другими токопроводящими частями была предусмотрена дополнительная изоляция.
- Приготовьте каналы для проводки кабеля, гарантирующие надежную защиту от механических повреждений.

# Инструменты и материалы

Перед началом монтажных работ следует убедиться в наличии всех необходимых инструментов и материалов, которые позволят произвести установку оборудования в полном соответствии с действующими нормами безопасности. На рисунке представлен минимальный набор инструментов, необходимых для проведения монтажных работ.

RU

Тип и сечение кабелей

FROR CEI 20-22 DEI EN 50267-2-1, сечение 4 x 0,5 мм2, макс. длина 20 м.

#### Электрические подключения

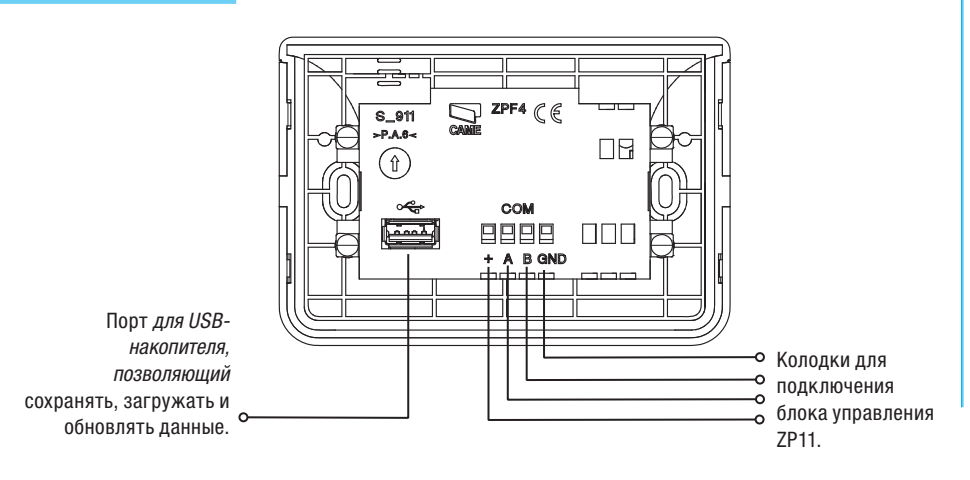

Все данные и информация, содержащиеся в этой инструкции, могут быть изменены в любое время и без предварительного уведомления.

RU

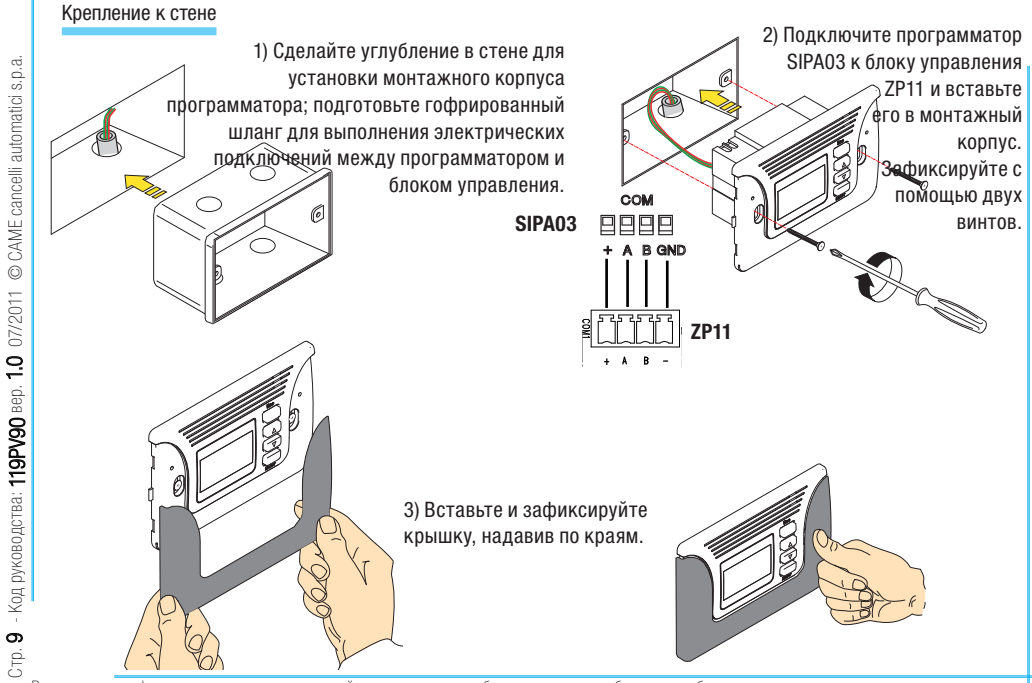

Все данные и информация, содержащиеся в этой инструкции, могут быть изменены в любое время и без предварительного уведомления.

 $\bf \vec{\bf r}$ 

# Программирование

# Описание клавиш и дисплея

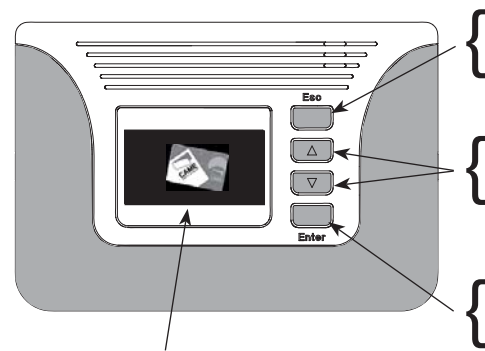

Дисплей для отображения режимов работы, меню и подменю функций.

 $\Xi$ 

Клавиша ESC служит для:

- выхода из меню;
- отмены выбора;
- возвращения в меню с изменяемыми настройками.

Клавиши со стрелками служат для:

- перемещения по меню;
- увеличения или уменьшения значения выбранного параметра.

Клавиша ENTER служит для:

- входа в меню;
- подтверждения и сохранения значения выбранного параметра.

# Отображение и выбор режимов работы

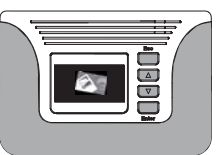

Для установки функции нажмите любую кнопку, а затем переместитесь с помощью стрелок для отображения режимов работы, активируемых с помощью меню.

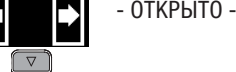

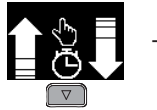

- РУЧН./АВТОМ. -

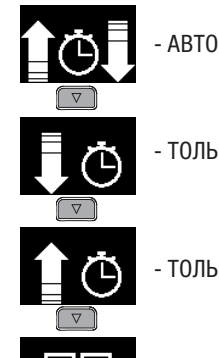

- АВТОМАТИЧЕСКИЙ -

- ТОЛЬКО ВЫХОД -

55:01 - ТОЛЬКО ВХОД -

- ЗАКРЫТО -

55:01 C 23  $\triangledown$ 

- РУЧНОЙ -

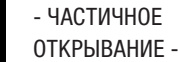

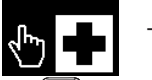

- УБОРКА -

- АПТЕКА -

 $\vec{\mathtt{r}}$ 

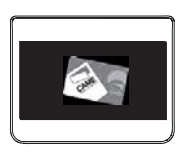

Для входа в меню нажмите клавишу **Enter** и удерживайте ее в течение нескольких секунд.

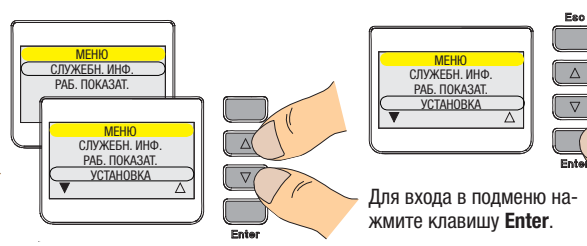

Используйте клавиши со **стрелками** для перемещения с одной строки меню на другую.

<mark>УСТАНОВКА</mark><br>ЧАСТ. ОТКР  $\overline{\Delta}$ ОТКР. АПТЕКА СЧИТЫВАТЕЛЬ 1  $\sqrt{2}$ Для перемещения с одной строки подменю на другую используйте клавиши со стрелками, затем

нажмите **Enter.**

 $\Xi$ 

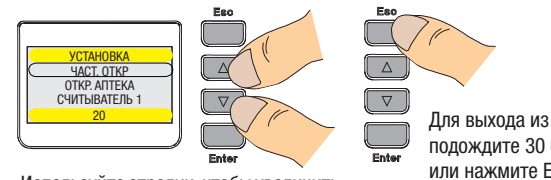

Используйте стрелки, чтобы увеличить или уменьшить значение, затем нажмите **Enter** для подтверж-

дения.

Для выхода из меню подождите 30 секунд или нажмите ESC для возврата к предыдущему меню.

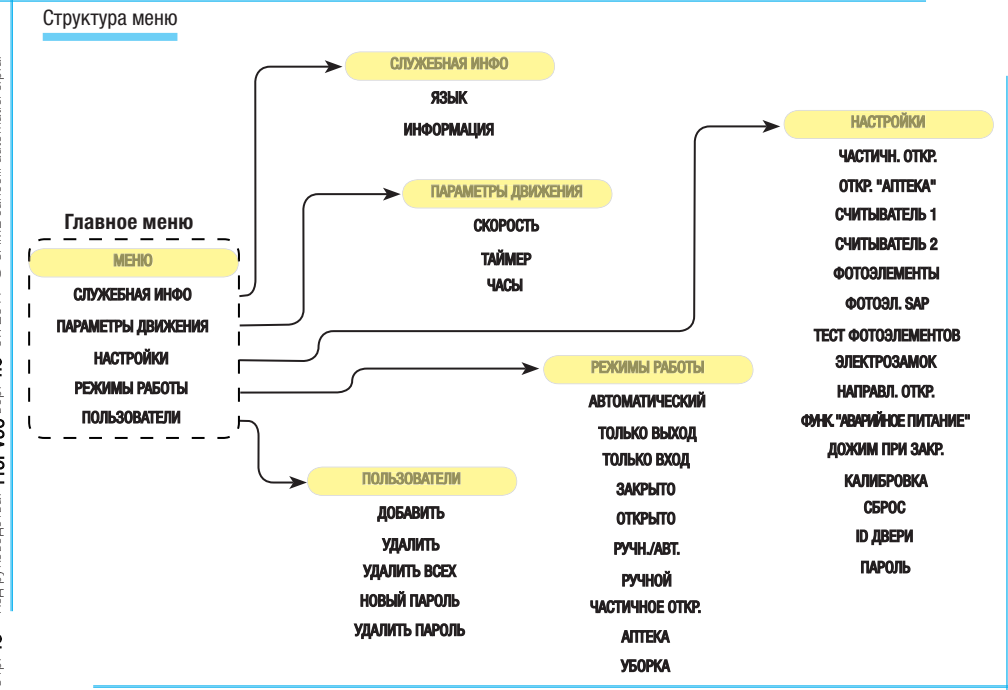

CAME cancelli automatici s.p.a. Стр. **13** - Код руководства: **119PV90** вер. **1.0** 07/2011 © CAME cancelli automatici s.p.a - Код руководства: 119РУ90 вер. 1.0 07/2011  $C_{\text{TD}}$ . 13

Все данные и информация, содержащиеся в этой инструкции, могут быть изменены в любое время и без предварительного уведомления.

定

# Меню "Служебная инфо"

RU

**Язык:** позволяет выбрать язык пользовательского интерфейса. Подтвердите, нажав Enter.

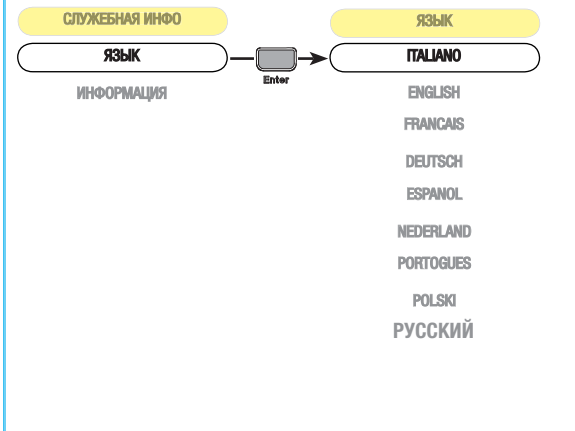

**Информация:** отображает версию программного обеспечения блока управления и программатора функций.

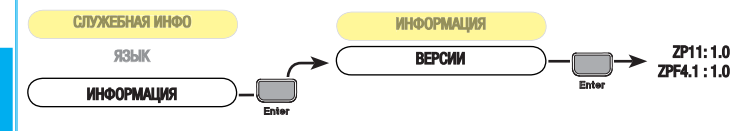

# Меню "Параметры движения"

**Скорость открывания в процентах:** скорость открывания регулируется в диапазоне от 20 (мин.) до 100 % (макс.).

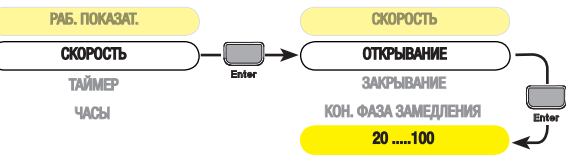

**Скорость закрывания в процентах:** скорость закрывания регулируется в диапазоне от 20 (мин.) до 70 % (макс.).

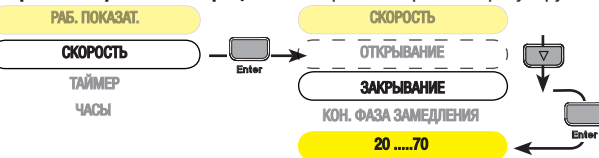

**Скорость конечной фазы замедления в процентах:** скорость конечной фазы замедления регулируется в

RU

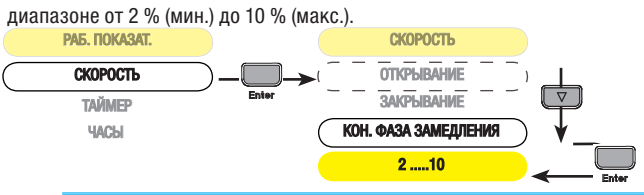

**Время работы:** время работы привода в режиме открывания или закрывания может составлять от 10 до 60 секунд.

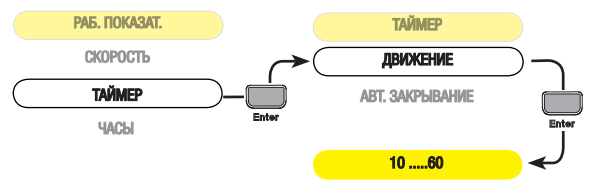

**Время автоматического закрывания:** регулировка времени автоматического закрывания створки(ок). По истечении заданного времени ворота автоматически закрываются. Время автоматического закрывания может составлять от 1 до 180 секунд.

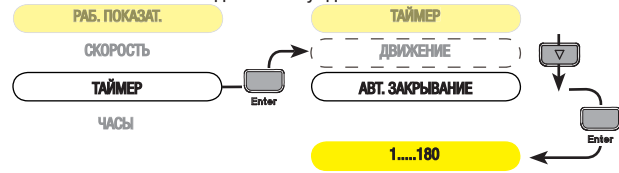

 $\Xi$ 

### **Дата и время:** позволяет устанавливать дату и время.

Примечание: эта функция появляется только в том случае, если плата CLOCK вставлена в блок управления ZP11.

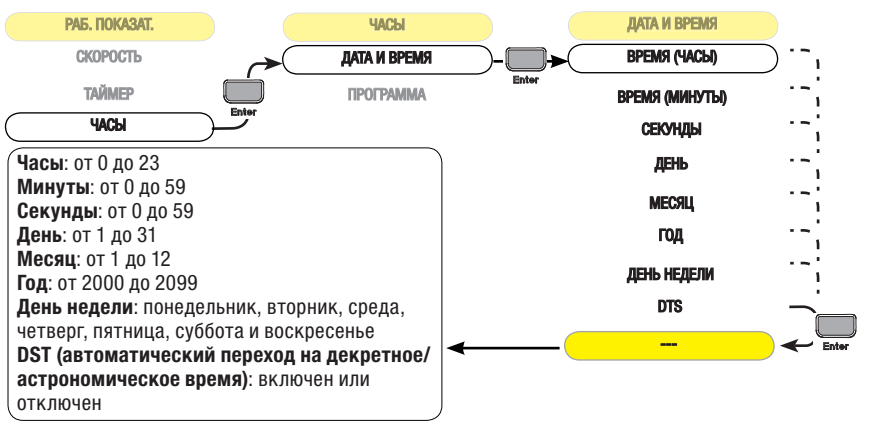

**Выбрать программу:** позволяет выбрать программы в "Изменить программу" (макс. 16 программ). Примечание: эта функция появляется только в том случае, если плата CLOCK вставлена в блок управления ZP11.

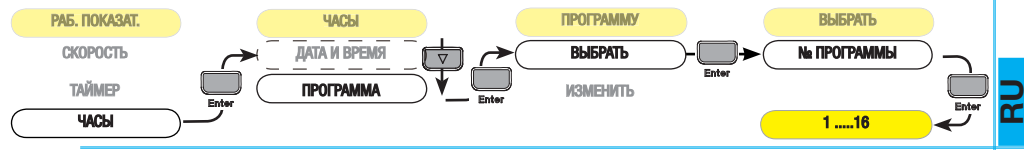

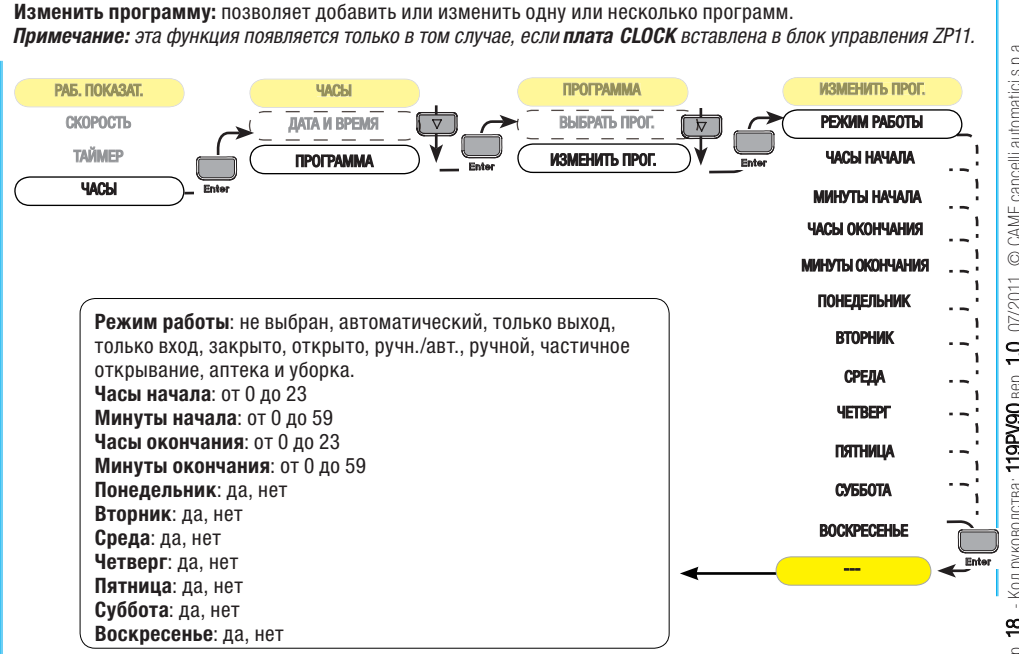

Стр. **18** - Код руководства: **119PV90** вер. **1.0** 07/2011 © CAME cancelli automatici s.p.a. cancelli automatici s.p.a. CAME  $\odot$ 07/2011 ä **119PV90** вер. <0друководства: ₽

Все данные и информация, содержащиеся в этой инструкции, могут быть изменены в любое время и без предварительного уведомления.

 $\Xi$ 

# Меню "Настройки"

**Частичное открывание:** частичное открывание створки(ок) может составлять от 20 (мин.) до 99 % (макс.) от всей траектории.

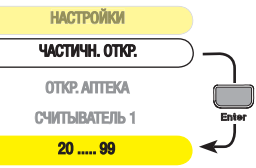

**Открывание в режиме "Аптека":** частичное открывание створки(ок) в этом режиме составляет от 10 (мин.) до 30 % (макс.).

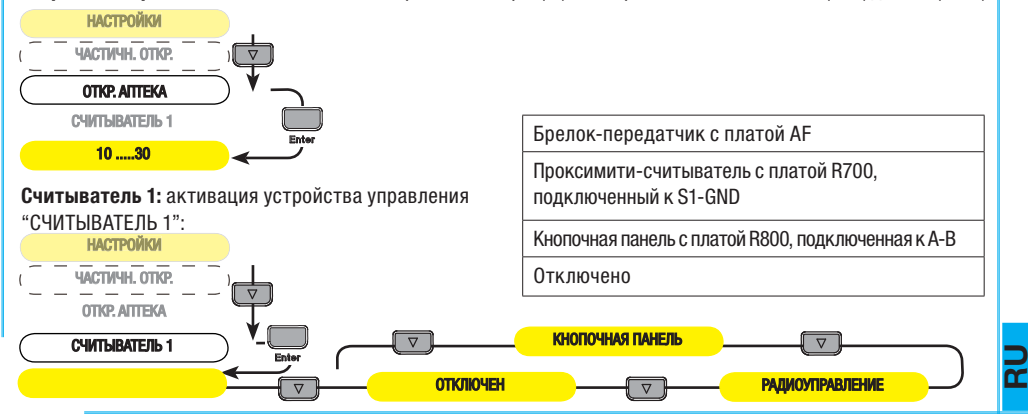

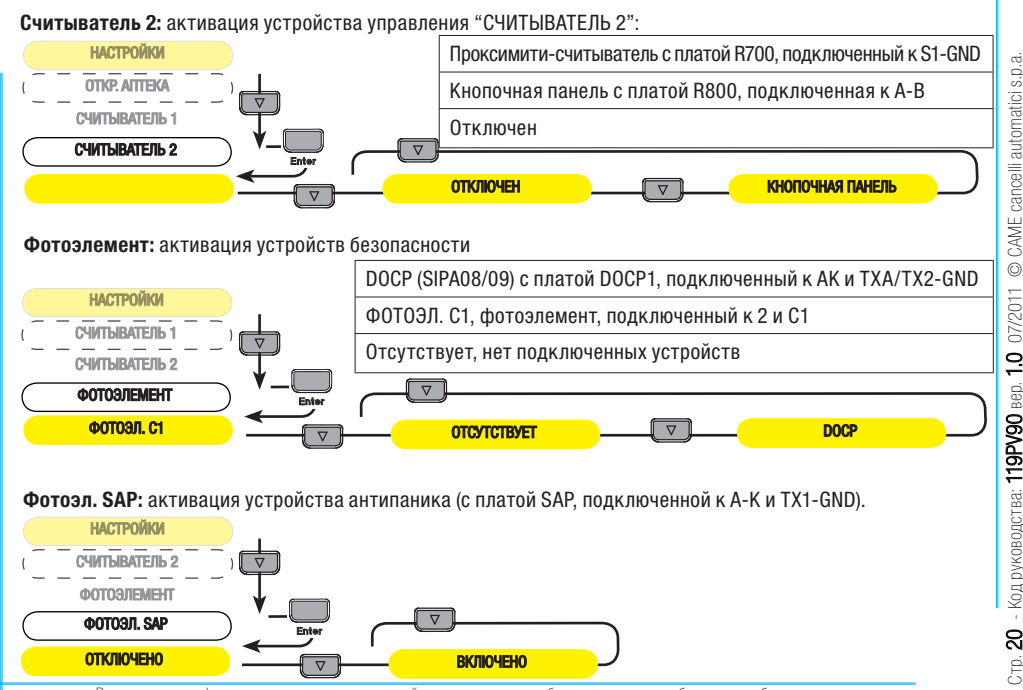

Все данные и информация, содержащиеся в этой инструкции, могут быть изменены в любое время и без предварительного уведомления.

 $\Xi$ 

**Тест фотоэлементов:** блок управления производит проверку всех систем безопасности (фотоэлементов) после каждой команды открыть или закрыть дверь. В случае обнаружения неисправности дверь остается открытой.

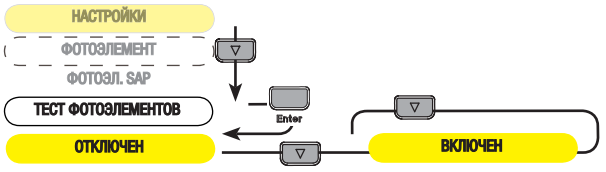

**Электрозамок:** створки блокируются следующим образом:

- ДВИЖЕНИЕ, электрозамок осуществляет блокировку двери при открывании и закрывании;

- АКТИВЕН, электрозамок осуществляет разблокировку двери при открывании и закрывании;

- ЦИКЛ, электрозамок блокирует дверь только в закрытом положении.

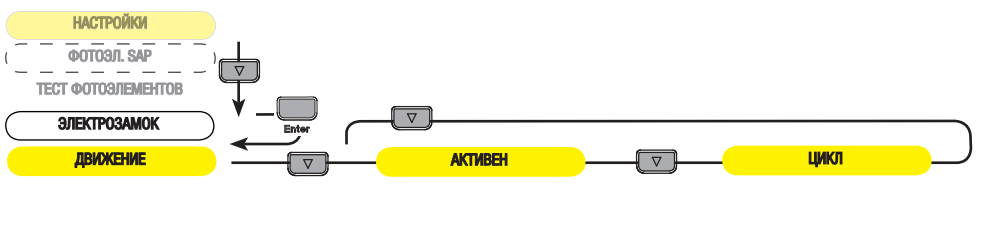

RU

**Направление открывания:** створка может открываться в одном из следующих направлений:

- ПРАВОСТОРОННИЙ, створка открывается вправо;

- ЛЕВОСТОРОННИЙ, створка открывается влево;

- АППАРТНОЕ ОБЕСПЕЧЕНИЕ, направление движения створки устанавливается с помощью микропереключателя 5 на блоке управления.

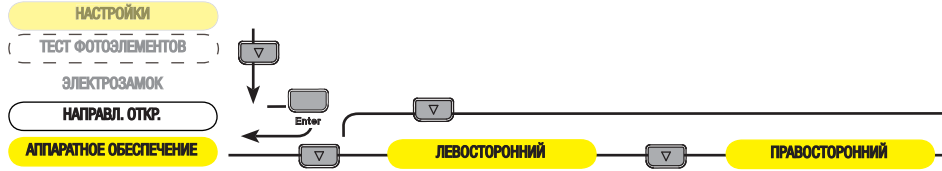

**Функция "Аварийное питание":** при отключении электроэнергии аккумуляторы, подключенные к контактам (+, -) с платой LBPA, выполняют одно из следующих действий:

- "ОТКРЫТЬ-ЗАКРЫТЬ", дверь работает в соответствии с установленным режимом работы (например: "АПТЕКА", "АВТОМАТИЧЕСКИЙ" и т.д.);

- "ОТКРЫТО", дверь остается открытой;

- "ЗАКРЫТО", дверь остается закрытой.

RU

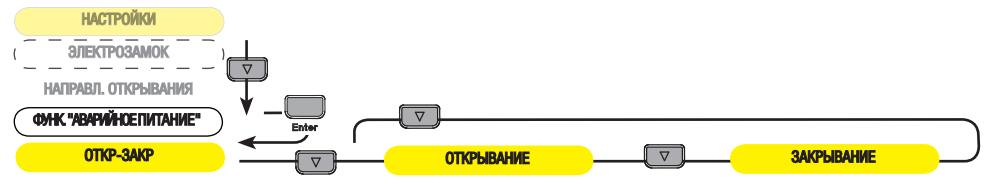

**Дожим при закрывании:** привод осуществляет дожим при закрытой двери. Дожим максимален при значении 10 и отключен при значении 0.

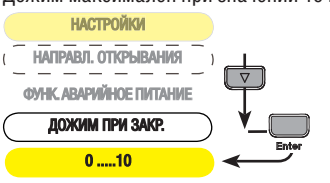

**Калибровка:** регулирует движение и замедление двери в режиме открывания и закрывания. Сначала дверь закроется до упора, затем полностью откроется и останется в открытом положении.

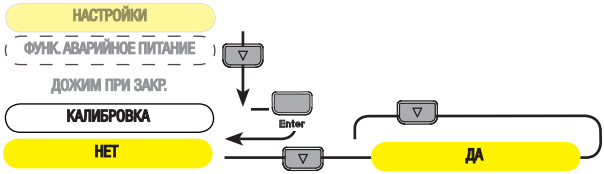

**Сброс:** восстановление исходных установок.

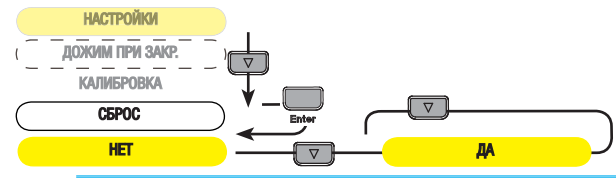

Все данные и информация, содержащиеся в этой инструкции, могут быть изменены в любое время и без предварительного уведомления.

RU

Стр.  $24$  - Код руководства: 119PV90 вер. 1.0 07/2011  $\,\odot$  CAME cancelli automatici s.p.a. s.p.a. O CAME cancelli automatici: Кодруководства: 119PV90 вер. 1.0 07/2011 ম<br>্

**ID двери:** если в системе установлено несколько дверей, введите ID-адрес двери для каждого блока управления. Примечание: осуществляется только в том случае, если используется программатор-трансивер SIPA04 (см. инструкцию по установке).

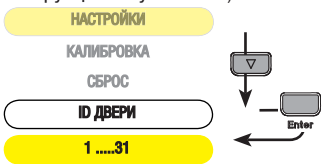

**Пароль (мастер-карты):**введите пароль для блокировки меню или для полной блокировки программатора функций SIPA03 для пользователей:

- ПОЛНАЯ БЛОКИРОВКА, полная блокировка программатора функций;
- БЛОКИРОВКА МЕНЮ, доступ возможен только к функциям (режимы работы).

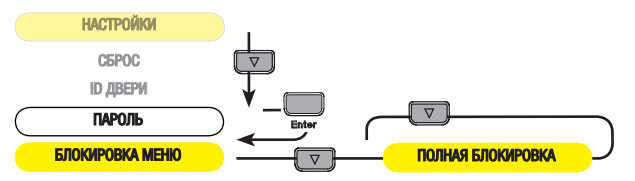

 $\Xi$ 

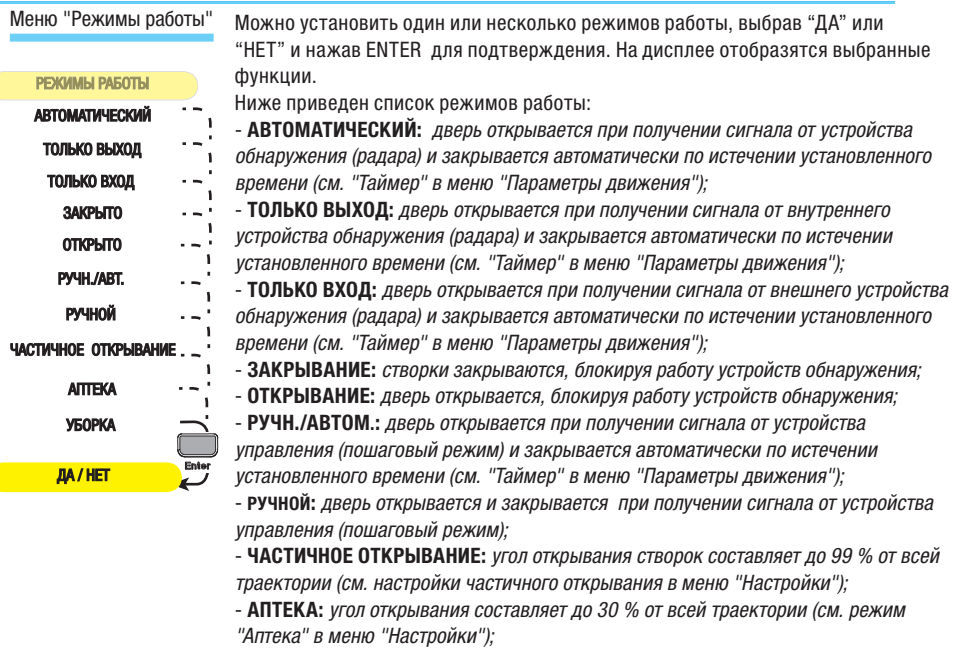

- **УБОРКА:** внутренняя дверь в системе "табмур-шлюз" открывается.

Все данные и информация, содержащиеся в этой инструкции, могут быть изменены в любое время и без предварительного уведомления.

 $\bf \vec{\bf r}$ 

# Меню «Пользователи»

# Добавить пользователя (макс. 25 пользователей)

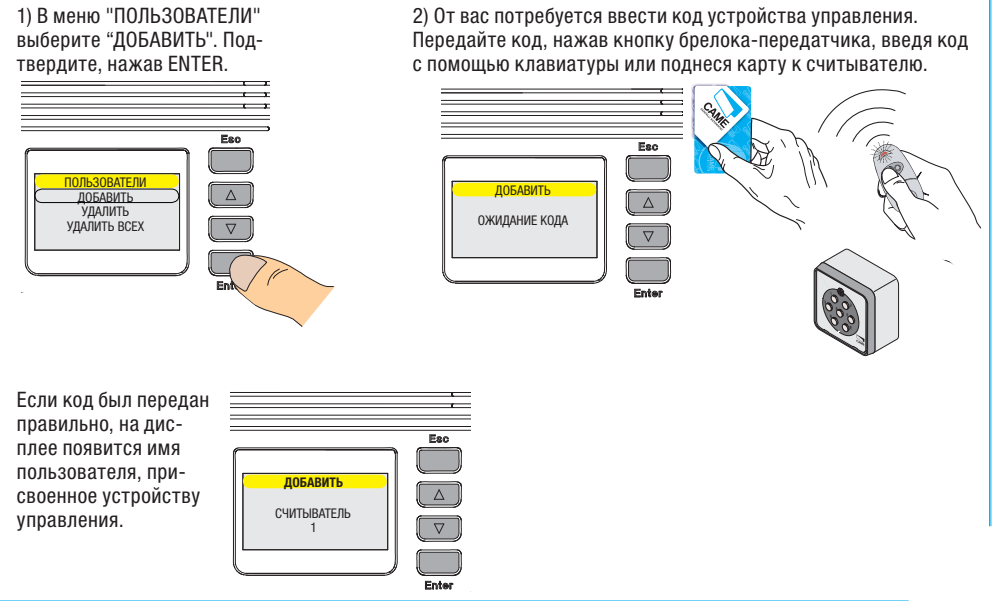

Стр.  $26\,$  - Код руководства: 119PV90 вер. 1.0 07/2011  $\,\odot$  CAME cancelli automatici s.p.a.  $S.D.3.$ CAME cancelli automatici  $\overline{\circ}$ 07/2011 «одруководства: 119PV90 вер. 1.0  $0.26$ 

Все данные и информация, содержащиеся в этой инструкции, могут быть изменены в любое время и без предварительного уведомления.

 $\Xi$ 

# Удалить пользователя:

1) В меню "ПОЛЬЗОВАТЕЛИ" выберите "УДАЛИТЬ". Подтвердите, нажав ENTER.

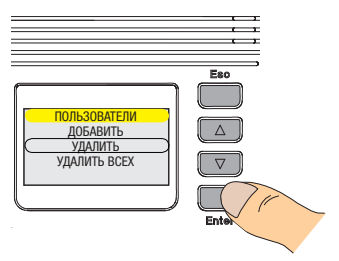

3) Выберите номер удаляемого пользователя или отправьте код с помощью брелока-передатчика, кодонаборной клавиатуры или проксимити-карты. 2) Выберите "Подтвердить (да)" и нажмите ENTER для подтверждения. Если в базе данных нет пользователей, появится надпись "СПИСОК ПУСТ".

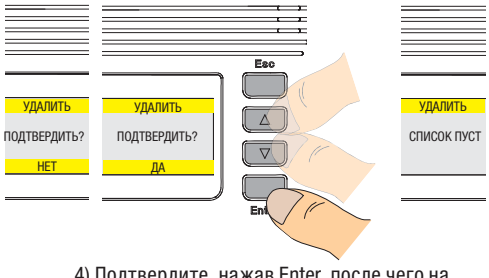

4) Подтвердите, нажав Enter, после чего на дисплее появится сообщение "УДАЛЕН".

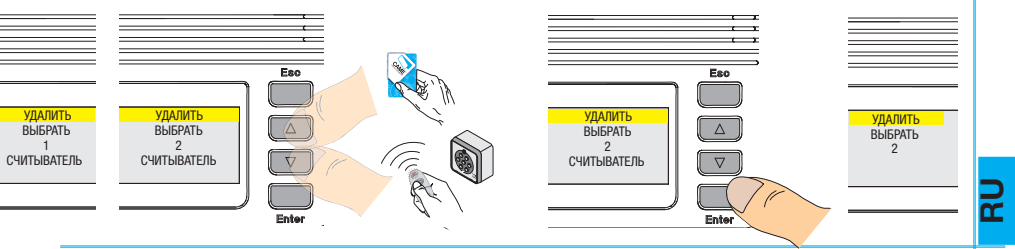

# Стр.  $28\,$  - Код руководства: 119PV90 вер. 1.0 07/2011  $\,\odot$  CAME cancelli automatici s.p.a. s.p.a. cancelli automatici CAME<sub>C</sub>  $\overline{\odot}$ 07/2011 руководства: 119PV90 вер. 1.0  $\overline{5}$ ೫

# Удалить всех пользователей

1) В меню "ПОЛЬЗОВАТЕЛИ" выберите "УДА-ЛИТЬ ВСЕХ". Подтвердите, нажав **Enter**.

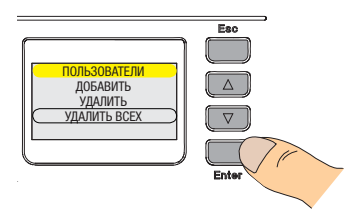

2) Выберите "Подтвердить (да)" и нажмите Enter. Если в базе данных нет пользователей, появится надпись "СПИСОК ПУСТ".

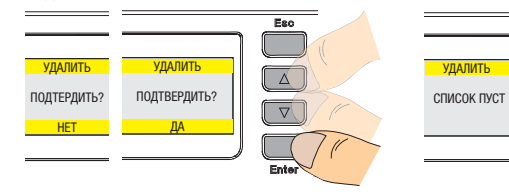

# Новый пароль (мастер-пароль)

Примечание: эта операция позволяет блокировать настройки меню или полностью блокировать программатор функций в зависимости от установки, приведенной на странице 24.

1) В меню "ПОЛЬЗОВАТЕЛИ" выберите "НО-ВЫЙ ПАРОЛЬ". Подтвердите, нажав Enter.

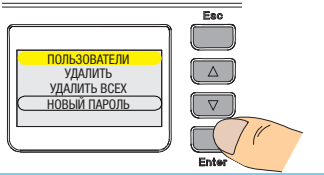

 $\Xi$ 

2) Потребуется ввести код. Для этого приложите проксимитикарту к считывателю, чтобы создать мастер-карту. Если в списке уже есть в наличие 4 мастеркарты (макс.), на дисплее появится сообщение "СПИСОК ПОЛОН".

3) После введения кода на дисплее появится порядковый номер от 1 до 4 для идентификации мастер-карты.

Примечание: чтобы разблокировать программатор, отправьте код с помощью мастер-карты и нажмите Enter.

> НОВЫЙ ПАРОЛЬ 1

СЧИТЫВАТЕЛЬ

НОВЫЙ ПАРОЛЬ НОВЫЙ ПАРОЛЬ ОЖИДАНИЕ КОДА СПИСОК ПОЛОН  $\nabla$ 

# Удалить пароль мастер-карты

1) В меню "ПОЛЬЗОВАТЕЛИ" выберите "УДАЛИТЬ ПАРОЛЬ". Подтвердите, нажав Enter.

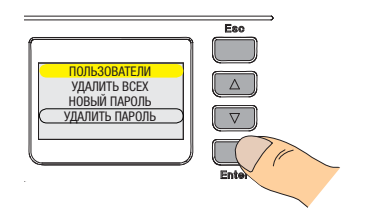

2) Выберите "Подтвердить (да)" и нажмите Enter. Если в базе данных нет мастер-карт, на дисплее появится сообщение "СПИСОК ПУСТ".

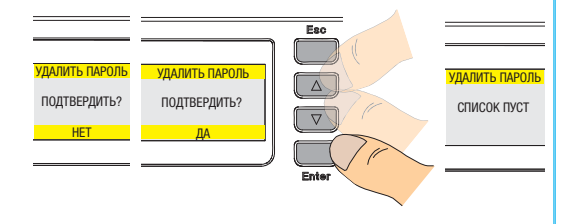

4) Подтвердите, нажав Enter, чтобы удалить мастеркарту. После чего на дисплее появится сообщение

 $\vec{\tau}$ 

3) Выберите номер удаляемой из списка мастер-карты ...

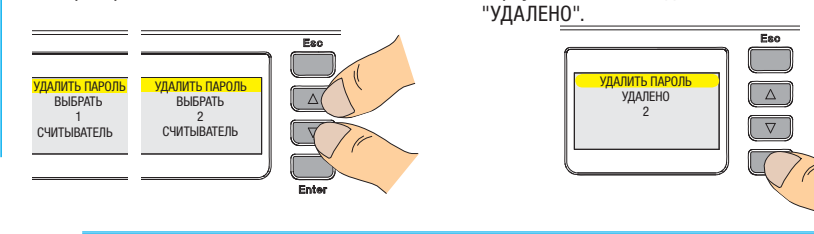

# Сохранение, загрузка и обновление данных

# Форматировать USB-накопитель

1) Вставьте USBнакопитель в соответствующий порт ПК и выберите "ФОРМА-ТИРОВАТЬ" съемный диск.

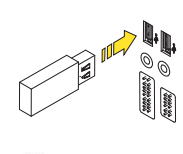

### Periferiche con archivi rimovibili

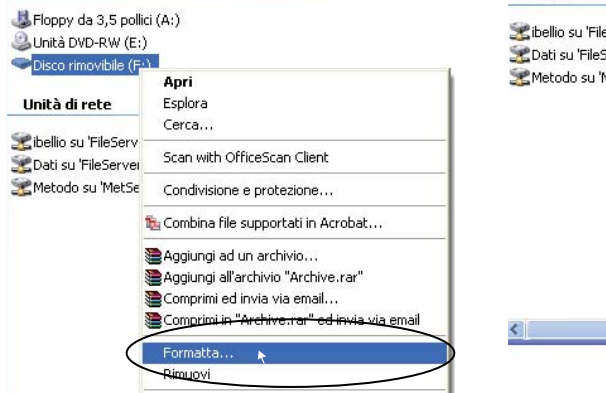

2) Выберите "FAT" в системном файле и нажмите "Пуск".<br>Periferiche con archivi rimovibili

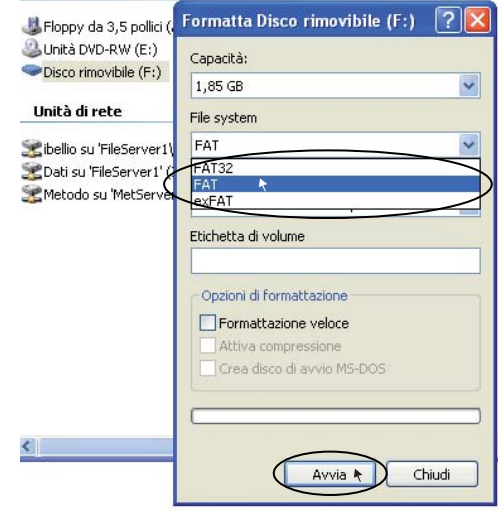

Стр. 30 - Код руководства: 119PV90 вер. 1.0 07/2011 © CAME cancelli automatici s.p.a. s.p.a. CAME cancelli automatici  $\overline{\odot}$ 07/2011 Код руководства: 119PV90 вер. 1.0 ន្ល  $\vec{Q}$ 

#### Сохранение данных

1) Вставьте USB-накопитель в соответствующий порт программатора SIPA03.

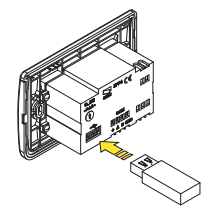

2) Выберите "СОХРАНИТЬ КОНФИГУРАЦИЮ" и нажмите Enter.

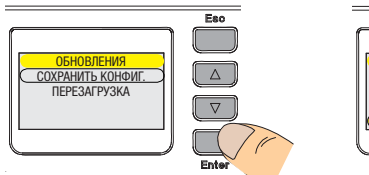

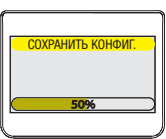

3) Выберите "ПЕРЕЗАГРУЗКА" и нажмите Enter.

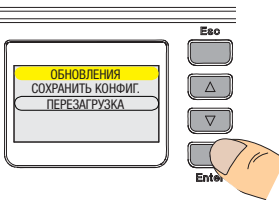

4) Вытащите USB-накопитель из программатора.

 $\Delta$ ВЫТАЩИТЬ USB  $\overline{\nabla}$  $\overline{\textbf{r}}$ 

# Загрузка данных

RU

1) Вставьте USB-накопитель в соответствующий порт программатора SIPA03.

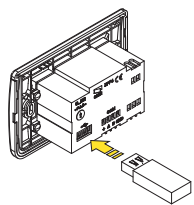

2) Выберите "КОПИР. НАСТР." и нажмите Enter.

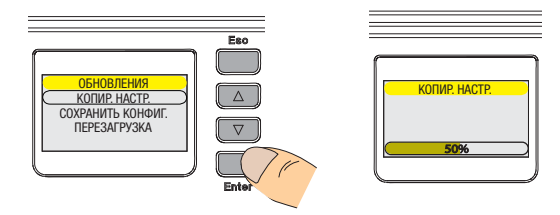

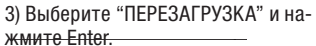

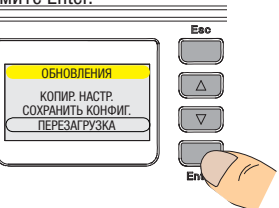

4) Вытащите USB-накопитель из программатора.

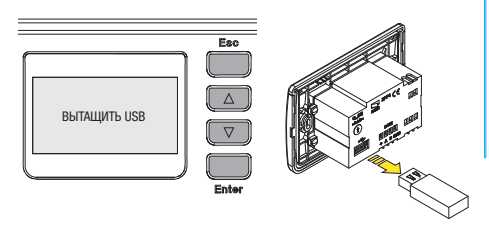

# Обновление данных

1) Вставьте USB-накопитель в соответствующий порт SIPA03.

2) Выберите обновляемый блок управления (ZPF4 или ZP11) и нажмите Enter.

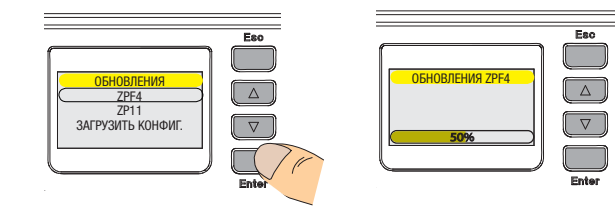

3) Выберите "ПЕРЕЗАГРУЗКА" и нажмите Enter.

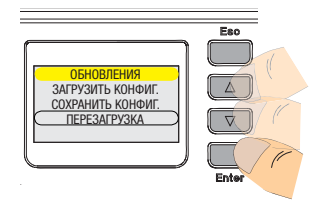

4) Вытащите USB-накопитель из программатора.

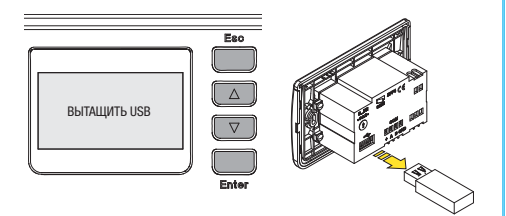

 $\ddot{\sigma}$ 

# Установка второго SIPA03

1

1,,

 $\mathbb{C}^*$ 

 $\Xi$ 

2

1) Измените идентификационный номер уже установленного программатора SIPA03 ( $\bullet$ ). Снимите перемычку с контактов 1-2 блока управления ZP11 и установите микропереключатель 1 в положение ON.

ונ 11)|  $10 +$ 11 - TS 1

2) Нажмите одновременно и удерживайте в течение нескольких секунд кнопки  $E$ scи $\nabla$ .

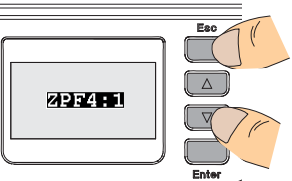

3) Установите идентификационный номер для второго программатора и подтвердите с помощью кнопки **Esc** 

**SEPTER** 

4) Отключите сетевое электропитание и аккумуляторы (при их наличии) от блока управления ZP11.

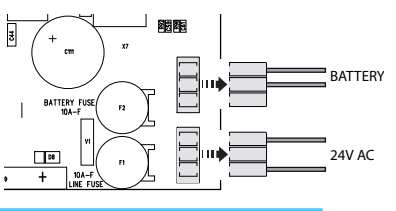

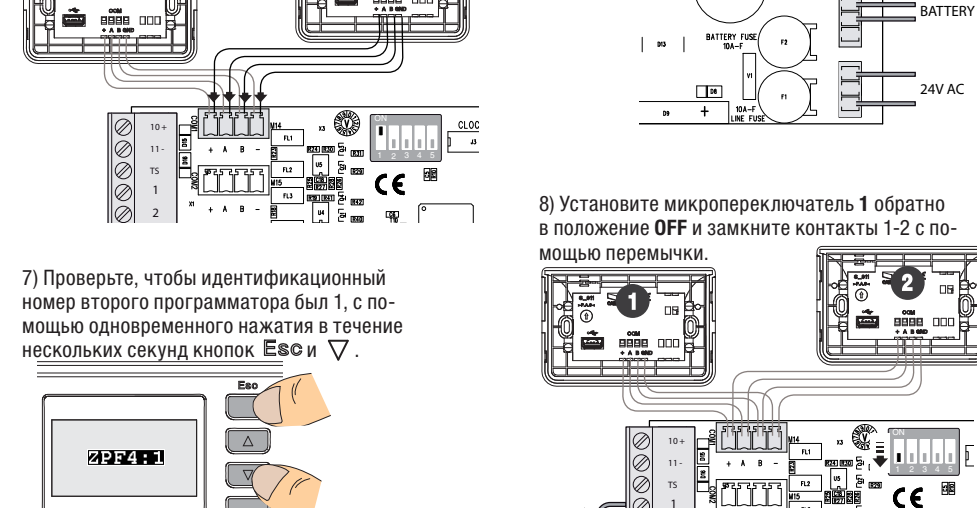

5) Подключите второй программатор SIPA03 (<sup>2</sup>) к блоку управления ZP11 параллельно первому. Слизание и совмещения ZP11 параллельно первому. Слизание и совмещен

 $\sum_{n=1}^{\infty}$  145  $\frac{1}{2}$ 

CAME cancelli automatici s.p.a. Стр. 35 - Код руководства: 119PV90 вер. 1.0 07/2011 © CAME cancelli automatici s.p.a. Стр. 35 - Код руководства: 119PV90 вер. 1.0 07/2011

Все данные и информация, содержащиеся в этой инструкции, могут быть изменены в любое время и без предварительного уведомления.

11

Y)

2

аккумуляторы к блоку управления.

RU

# Техническое обслуживание

SIPA03 не требует периодического обслуживания. Для чистки используйте слегка увлажненную водой мягкую тряпку; категорически запрещается использовать растворители или другие продукты бытовой химии, которые могут повредить поверхность изделия.

По любым вопросам обращайтесь к установщику.

# Утилизация

RU

 Наши продукты изготовлены с использованием различных материалов. Большинство из них (алюминий, пластмасса, железо, электрические кабели) можно считать твердым отходом. Они могут быть переработаны специализированными компаниями.

 Другие компоненты (электронные платы, батарейки брелоков-передатчиков и т.д.), напротив, могут содержать загрязняющие вещества. Они должны передаваться компаниям, имеющим лицензию на их переработку в соответствии с действующим законодательством местности.

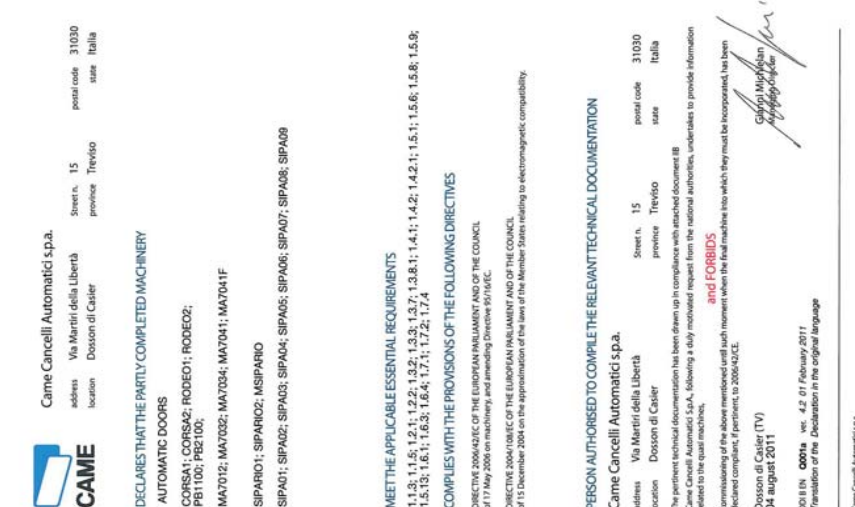

# DECLARATION OF INCORPORATION

(30/21/900240 8ll xauuy)

422.4

# **AMESTOP**

 $\vec{\textbf{r}}$ 

Код для запроса копии, соответствующей оригиналу: **DDI B EN Q001 ver. 4.2**

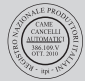

право на изменение содержащейся в этой инструкции информации в право на изменение содержащейся в этой инструкции информации в © CAME cancelli automatici s.p.a. Haша компания сохраняет за собой © CAME cancelli automatici s.p.a. Наша компания сохраняет за собой Русский - Код руководства: 119PV90 вер. 1.0 07/2011 Русский - Кодруководства: 119РУ90 вер. 1.0 07/2011 пюбое время и без предварительного уведомления. любое время и без предварительного уведомления.

L.

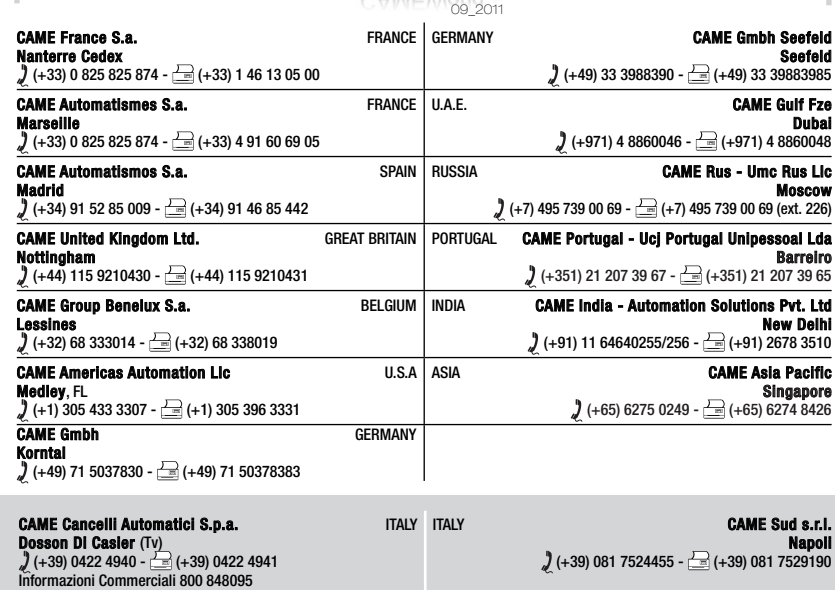

www.came.com CAMEWorld CAMEWORD

ITALY CAME Global Utilities s.r.l. AME

 $(1+39)$  02 95380366 -  $\equiv$  (+39) 02 95380224

Gessate (Mi)

**Section** 

CAME Service Italia S.r.l. ITALY AME Dosson Di Casier osson (Tv)

 $(+)$  (+39) 0422 383532 -  $\equiv$  (+39) 0422 490044 Assistenza Tecnica 800 295830

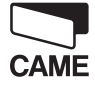

**CAMEGROUP**